## **ISTRUZIONI PER ACCEDERE AI COLLOQUI A DISTANZA CON I DOCENTI**

Per accedere ai colloqui a distanza con i docenti è necessario prenotarsi sul **Registro Elettronico Spaggiari** nell'apposita sezione e in corrispondenza degli orari messi a disposizione dai docenti stessi.

Nel giorno e nell'orario del colloquio prenotato sarà possibile collegarsi tramite pc o in alternativa tramite altri devices (smartphone, tablet).

Consultando la tabella dei collegamenti allegata si dovrà cliccare sul collegamento riportato a fianco al nome del docente con cui si è prenotato il colloquio e si aprirà automaticamente un collegamento sul proprio dispositivo (simile a quanto sotto riportato).

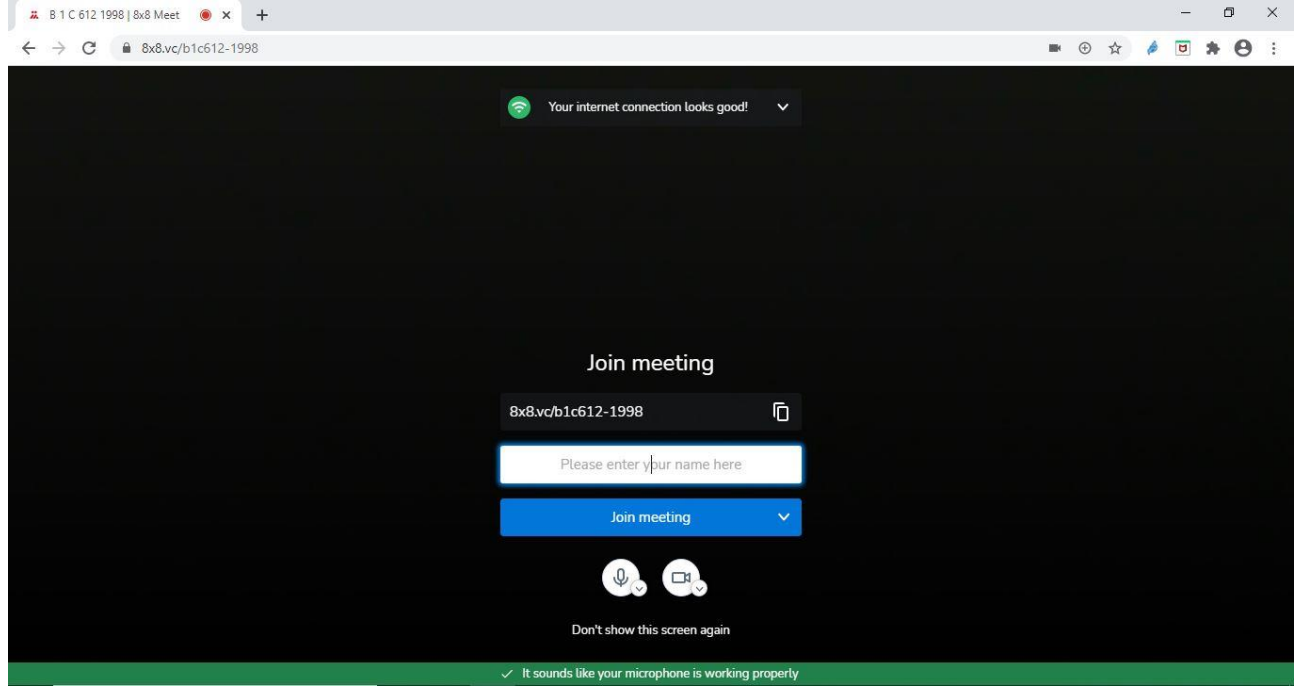

Nel campo bianco si dovrà inserire il proprio nome (che sarà visualizzato dal docente durante il colloquio) e poi premere su **JOIN MEETING**. In questo modo si avvierà il colloquio.

## **Per evitare problemi audio/video quando richiesto sarà necessario autorizzare l'utilizzo della webcam e del microfono**.

N.B: Se ci si collega tramite smartphone o tablet, prima di vedere quanto sopra riportato sarà visualizzata una pagina che richiede la modalità di collegamento. Sarà possibile scaricare l'app 8x8 (premendo su **Download the app**) o in alternativa collegarsi tramite browser senza scaricare nessuna applicazione (premendo su **Launch in web**).

**ATTENZIONE: Per evitare sovrapposizioni con altri genitori prenotati si invita a rispettare l'ordine stabilito tramite prenotazione sul Registro Elettronico.**